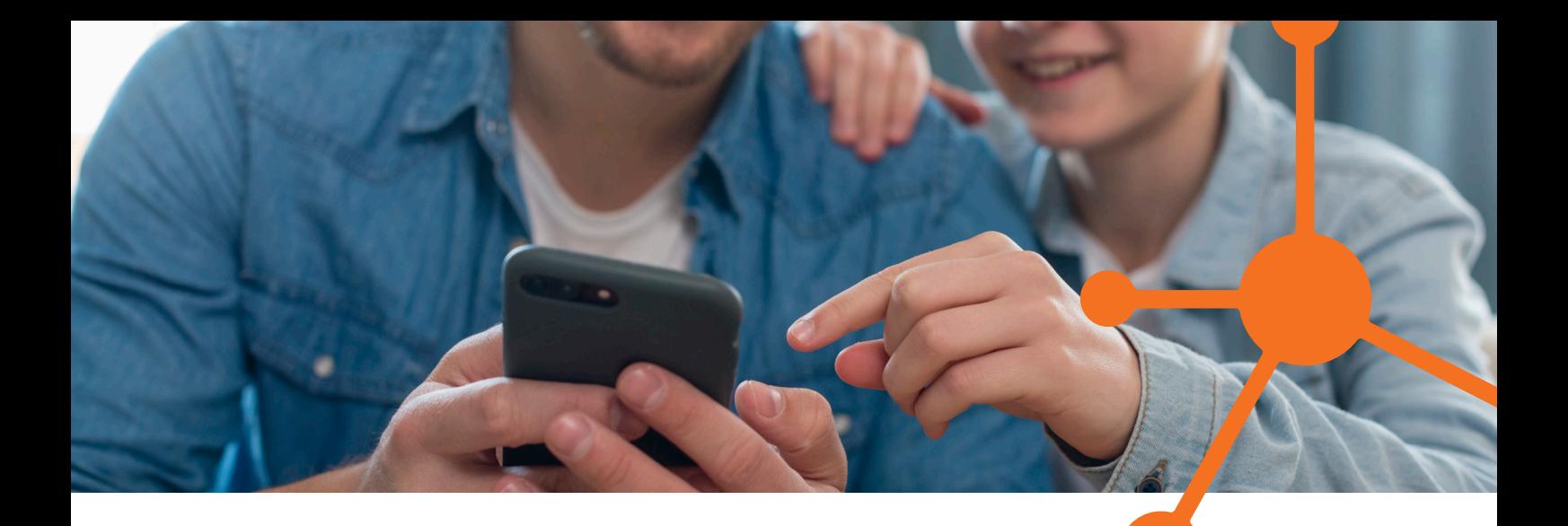

# **Parental Control Telmekom**

**Maximieren Sie die Sicherheit im Netz**

Telmekom stellt den Verbrauchern ein kostenloses System zur elterlichen Kontrolle auf den eigenen Internetleitungen zur Verfügung.

Gemäß der AGCOM-Entscheidung vom 25. Januar 2023 Nr. 9/23/CONS, betreffend "Annahme der Leitlinien zur Umsetzung von Artikel 7-bis des Dekrets vom 30. April 2020, Nr. 28, über den Schutz von Minderjährigen vor den Risiken des Cyberspace", stellt Telmekom den Verbrauchern ein kostenloses System zur elterlichen Kontrolle auf den eigenen Internetleitungen zur Verfügung, das heißt, einen Filter für Minderjährige ungeeignete Inhalte. Telmekom bemüht sich, ein kontrolliertes Netzwerk für Kinder und Jugendliche bis 18 Jahre zu gewährleisten. Das System ist kostenlos im Telmekom-Netzwerk erhältlich und ist einfach sowie intuitiv zu konfigurieren.

#### DIE KATEGORIEN

Um die Sicherheit des eigenen Netzwerks zu gewährleisten, hat Telmekom die folgenden Kategorien identifiziert, die dem entsprechenden Filter unterliegen.

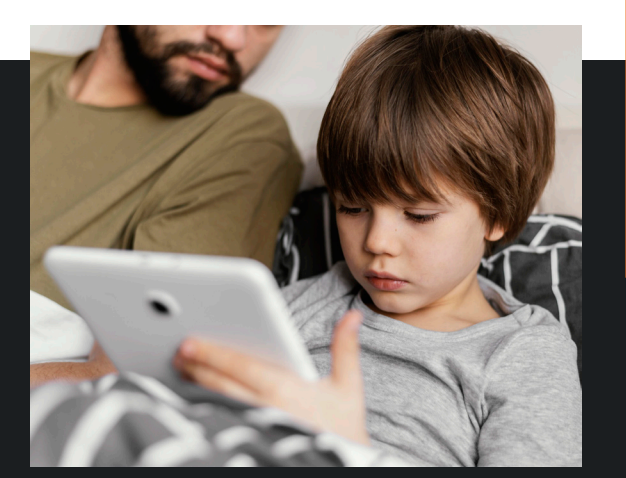

# **Diese Kategorien, auch von der Behörde vorgeschlagen, umfassen:**

- Erwachseneninhalte
- Glücksspiele/Wetten
- Waffen
- Gewalt
- Hass und Diskriminierung
- Förderung gesundheitsschädlicher Praktiken
- Anonymizer
- Sekten

**T +39 0473 553700 | info@telmekom.com | telmekom.com** Einfachheit. Ein Resultat der Erfahrung. Telmekom. Seit 1995.

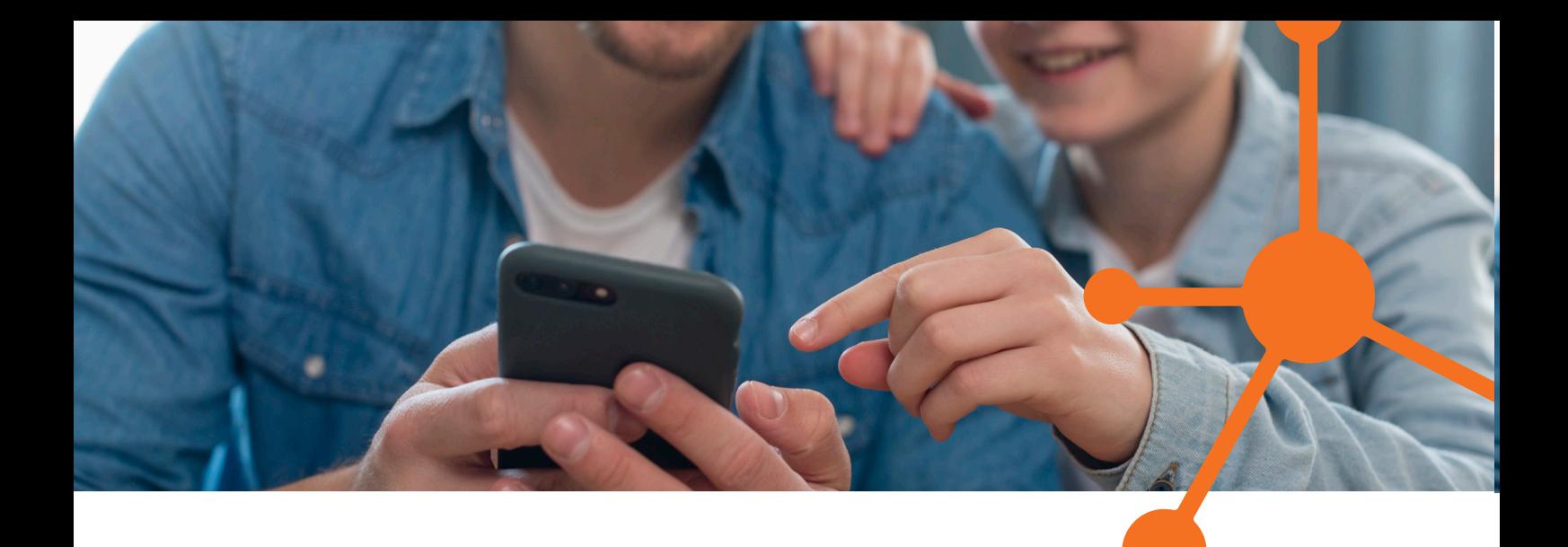

### WIE MAN DIE ELTERLICHE KONTROLLE AKTIVIERT/DEAKTIVIERT

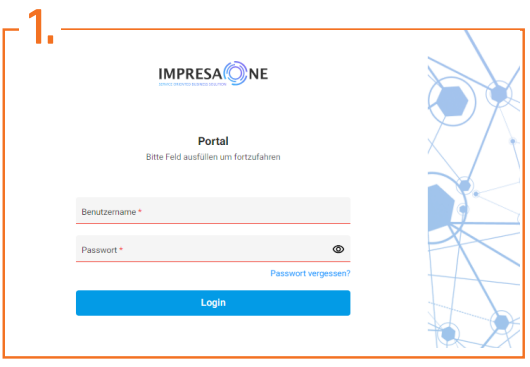

Das System ist konfiguriert und einsatzbereit. Der interessierte Kunde muss es nur aktivieren. Für die Aktivierung muss sich der Kunde auf dem Telmekom-Portal https://portal.telmekom.net/ mit "Benutzername" und "Passwort" authentifizieren.

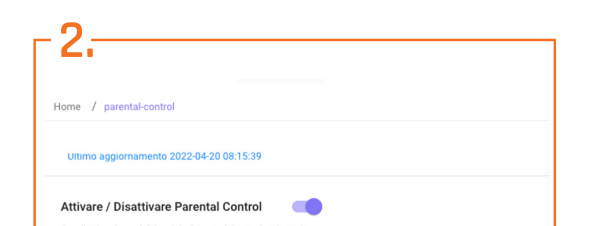

Nach der Authentifizierung/Anmeldung im Telmekom Kundenportal findet der Kunde in der Menüleiste den Abschnitt "Elterliche Kontrolle", wo er den Filter aktivieren oder deaktivieren kann.

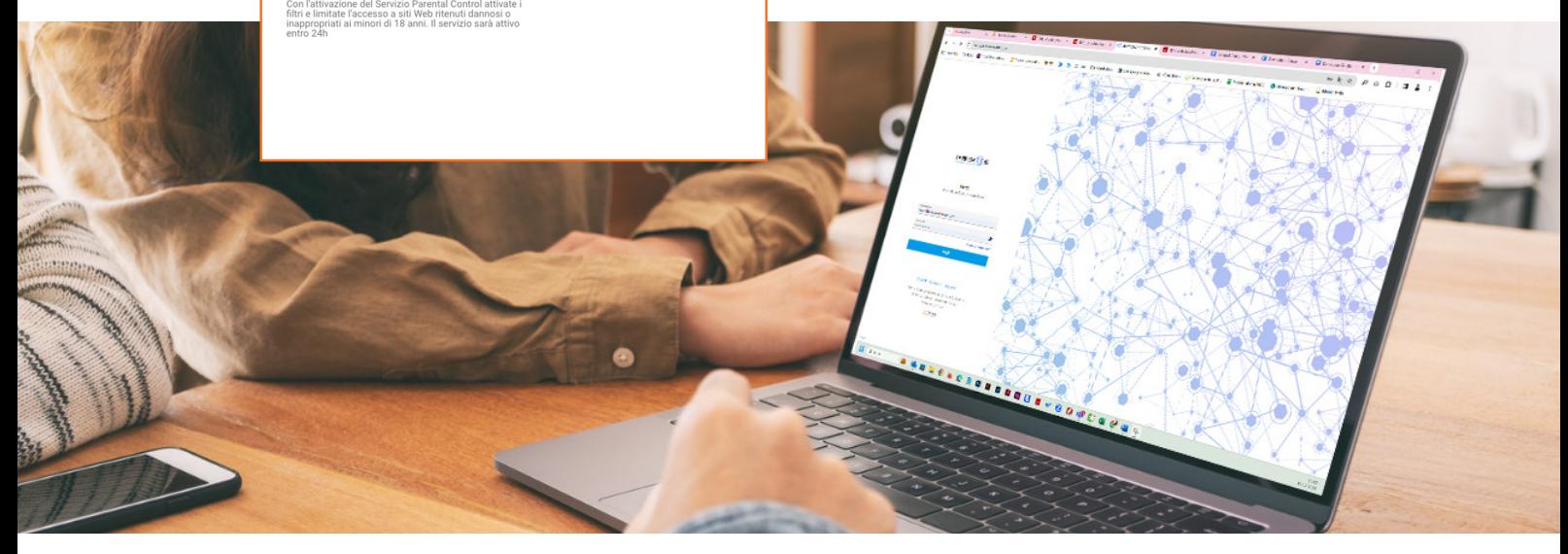

**T +39 0473 553700 | info@telmekom.com | telmekom.com** Einfachheit. Ein Resultat der Erfahrung. Telmekom. Seit 1995.

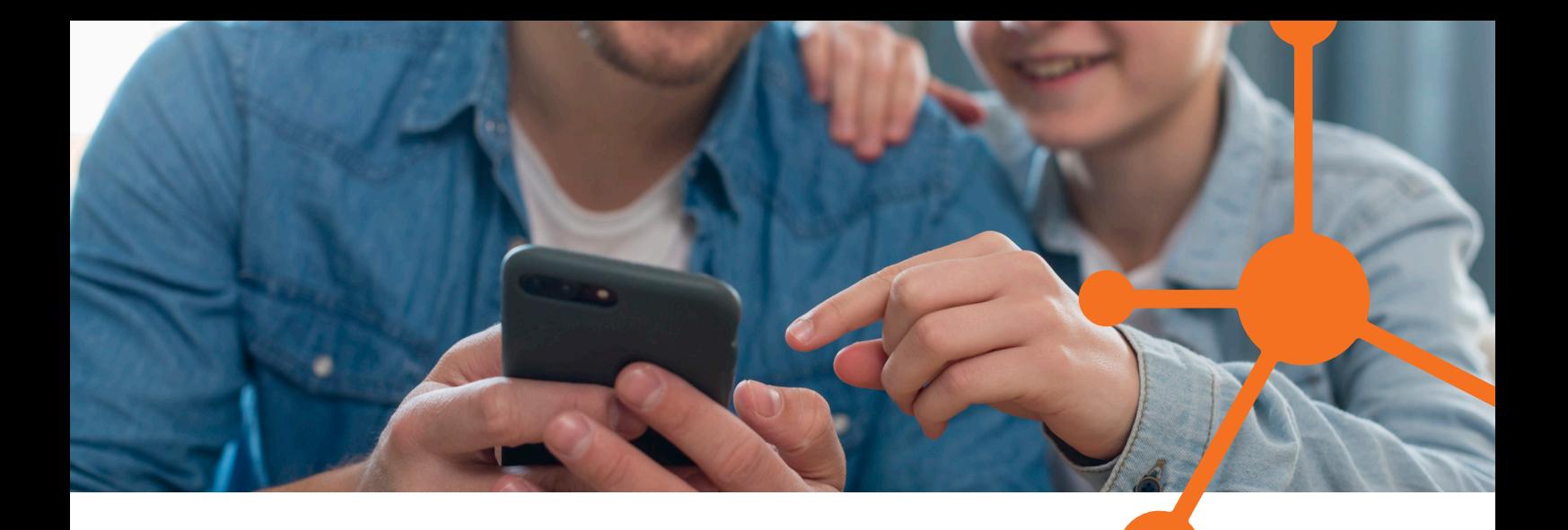

Die Anfrage zur Aktivierung wird von Telmekom umgehend bearbeitet, auf jeden Fall innerhalb von 24 Stunden. Im Falle eines aktiven Filters wird der Benutzer, der versucht, auf gesperrte Websites zuzugreifen, die in den im vorliegenden Dokument genannten KATEGORIEN fallen, auf eine Sperrseite umgeleitet. Dort wird er darüber informiert, warum der Zugriff auf diesen Inhalt nicht gestattet ist.

Der Vertragsinhaber, eine volljährige Person, kann seine Einstellungen jederzeit ändern und gesperrte Inhalte freischalten.

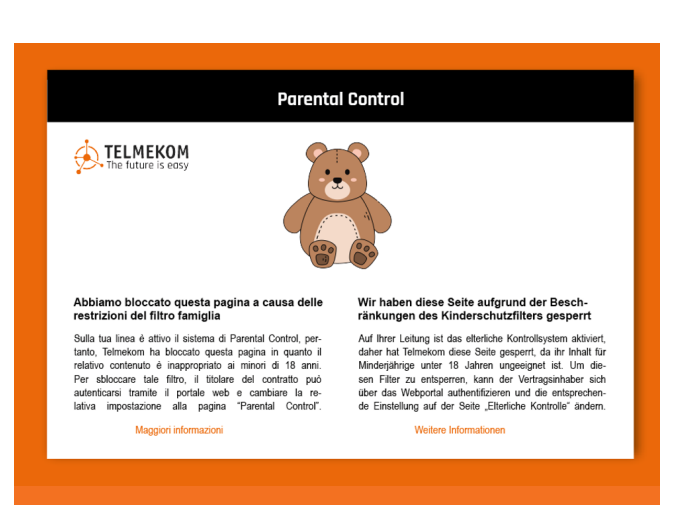

## KUNDENUNTERSTÜTZUNG

Telmekom bietet kostenlose Unterstützung für die elterliche Kontrolle unter der Nummer 0473 553700 oder per E-Mail unter info@telmekom.com an. Telmekom weist darauf hin, dass der Kunde selbständig die Verfügbarkeit weiterer elterlicher Kontrolllösungen für seine Geräte überprüfen kann, indem er auf die Einstellungen der Geräte zugreift oder die Stores der am häufigsten verwendeten Betriebssysteme (Windows, MacOS, Android, iOS usw.) nutzt.

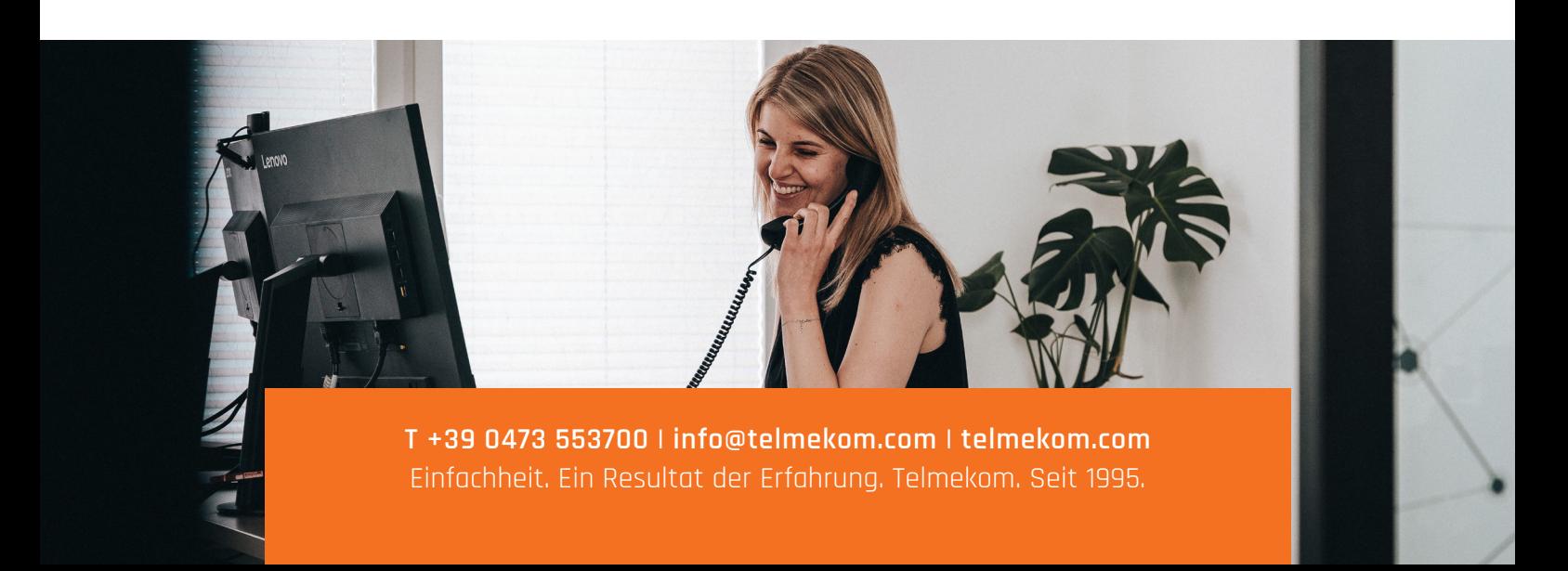